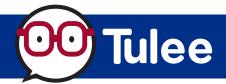

Modified on: Fri, Aug 18 2023 6:42 AM

**Intuit's Mint** allows members to easily connect all their accounts. From cash and credit cards to loans and investments, members can see their complete financial picture in Mint.

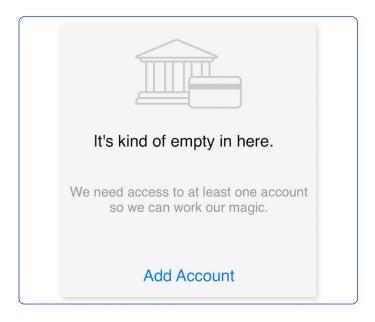

For new Mint users, the Add Account screen will be displayed. Click on Add Account.

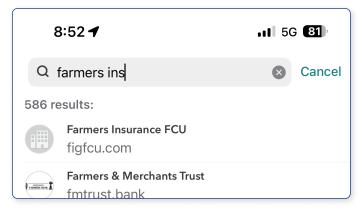

In the Search box, enter Farmers Ins to find Farmers Insurance FCU. Click Farmers Insurance FCU to continue.

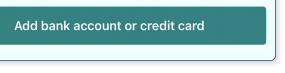

2 For existing Mint users, navigate to the Add bank account or credit card button and click it.

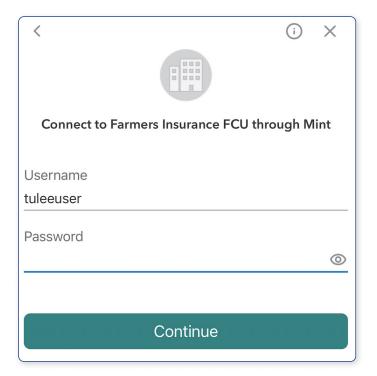

4 Sign in using your Tulee username and password to connect your accounts to Mint. Click the Connect button to continue.

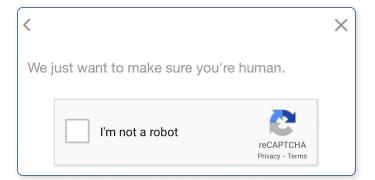

5 If prompted, complete the reCAPTCHA.

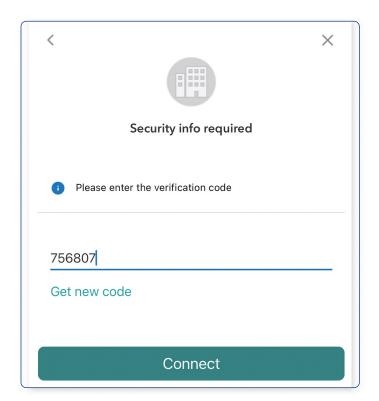

Enter the *received code* and click the **Connect** button to continue.

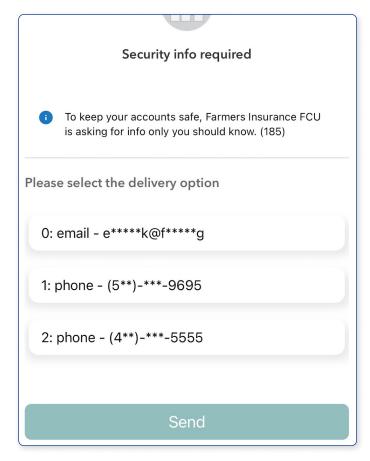

The connection requires a verification code to be sent. Select the method and click the Send button to continue. NOTE: Verification can only be sent via email or SMS. The call feature is not supported for Mint.

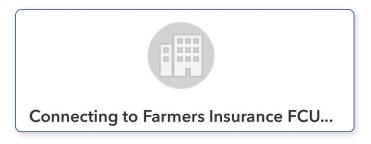

8 It will take a few minutes for your accounts to be retrieved by Mint.

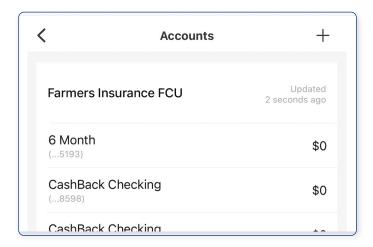

9 Your accounts will be imported to Mint.

Your accounts are now ready to use in Mint.